# Openvpn

#### chenshh

### Caveat!

The following commands, file locations is for ArchLinux. If you are using freebsd don't copy-paste all below.

# Why Openvpn

- 1.cross-platform portability
- 2.extensible VPN framework
- 3.OpenVPN uses an [industrial-strength security model](http://openvpn.net/index.php/documentation/security-overview.html)

## TUN/TAP

### TAP

Layer 2 behave like adapter More overhead(L2) Transfer any protocol Bridge

### TUN

Layer 3 Less Overhead(L3) Only IPv4 , IPv6(Ovpn2.3) No Bridges!

A server/client setting can be describe as a ovpn/conf file. At most circumstances, we will seperate key/ca files to make config file clean.

# A simple server config(1/2)

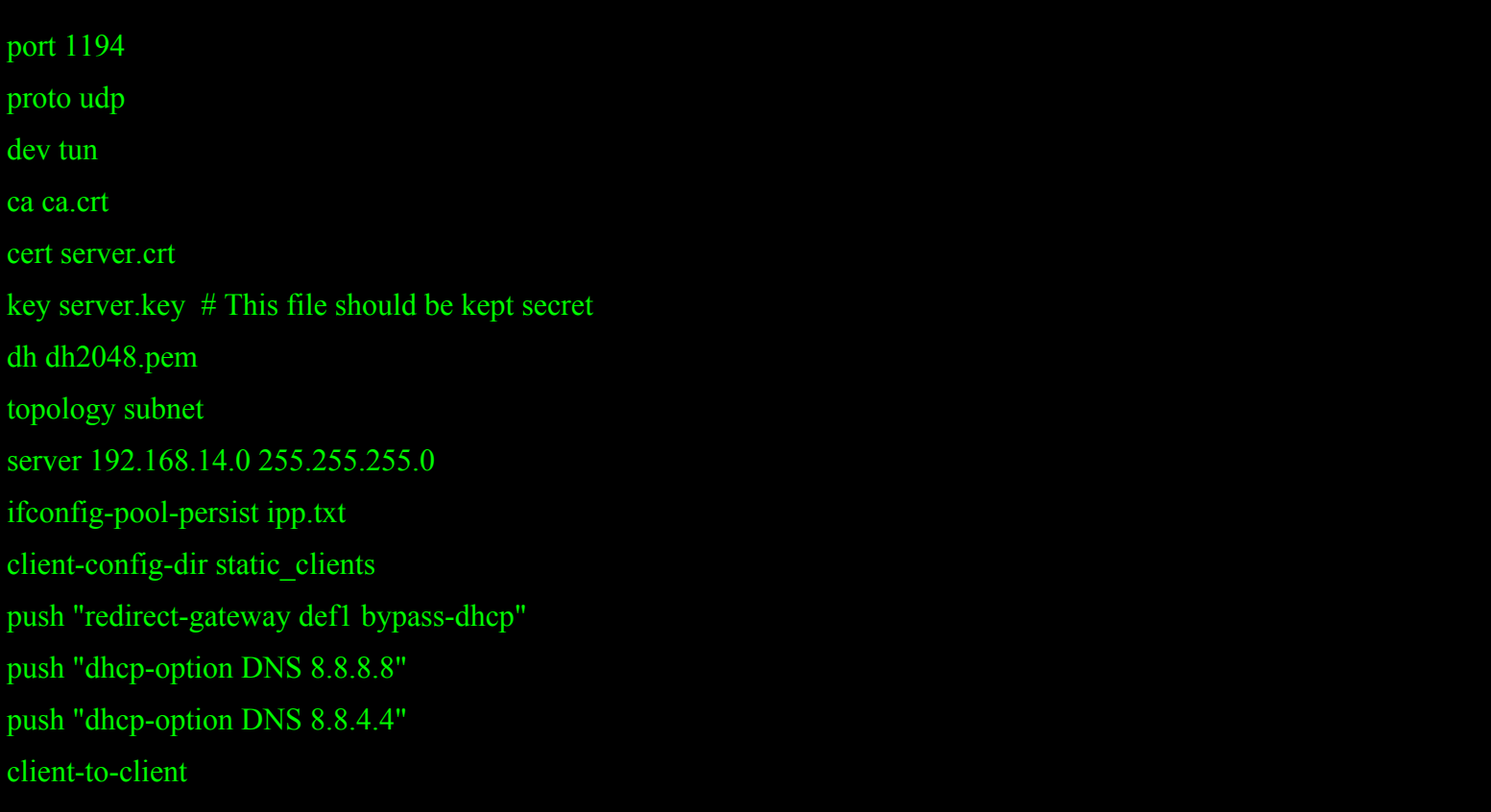

# A simple server config(2/2)

keepalive 10 120 tls-auth ta.key  $0 \#$  This file is secret cipher AES-256-CBC # AES comp-lzo max-clients 10 user nobody group nobody persist-key persist-tun verb 5

mute 20

# A simple client config

client dev tun proto udp remote xxx.com 1194 resolv-retry infinite nobind persist-key persist-tun ca ca.crt cert client.crt key client.key remote-cert-tls server tls-auth ta.key 1 cipher AES-256-CBC comp-lzo verb 3 mute 20

## X.509 PKI

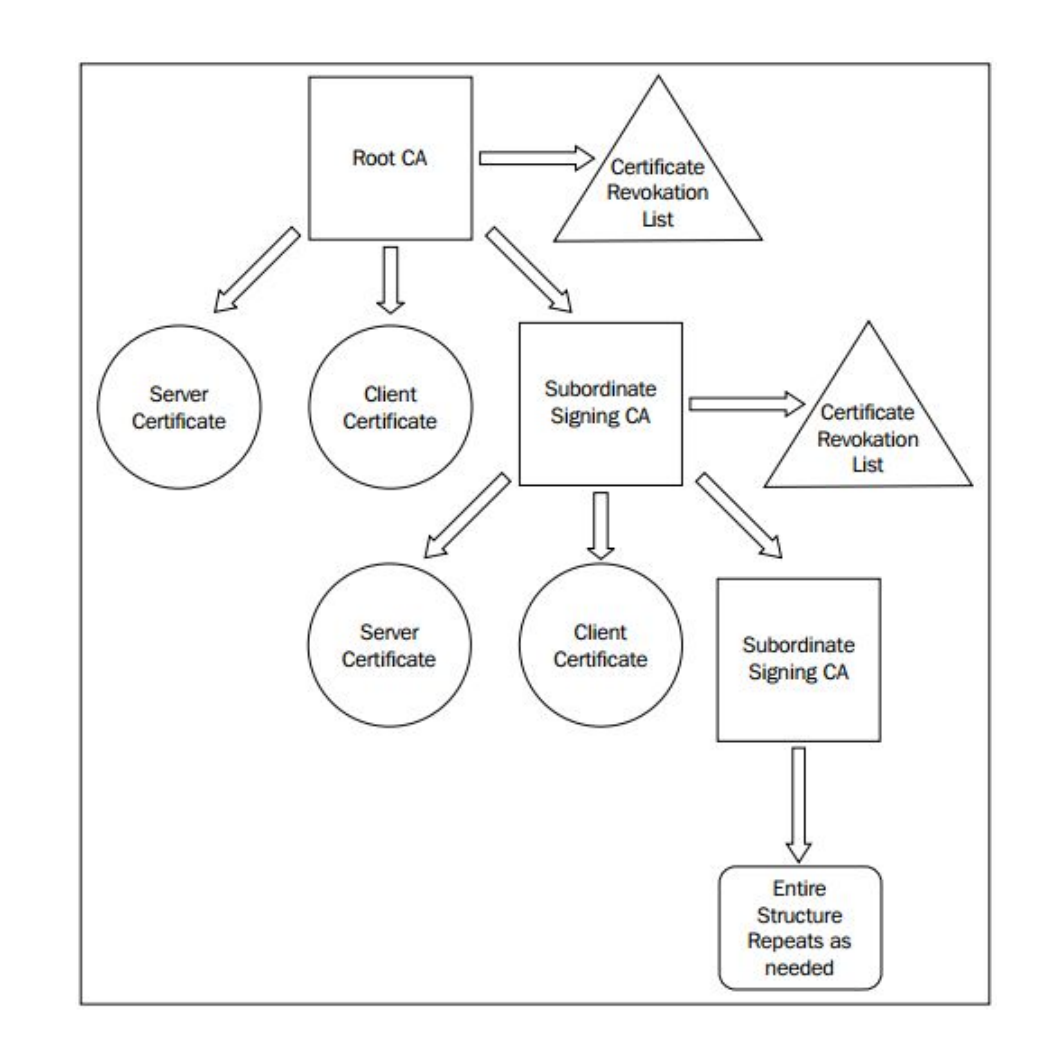

# Diffie Hellman parameters

### From wikipedia:

Diffie–Hellman is used to secure a variety of [Internet](https://en.wikipedia.org/wiki/Internet) services. However, research published in October 2015 suggests that the parameters in use for many D-H Internet applications at that time are not strong enough to prevent compromise by very well-funded attackers, such as the security services of large governments.

#### Generate 2048bit dhparams!

### **HMAC**

#### tls-auth

- The tls-auth directive adds an additional HMAC signature to all SSL/TLS handshake packets for integrity verification. Any UDP packet not bearing the correct HMAC signature can be dropped without further processing. The tls-auth HMAC signature provides an additional level of security above and beyond that provided by SSL/TLS. It can protect against:
- DoS attacks or port flooding on the OpenVPN UDP port.
- Port scanning to determine which server UDP ports are in a listening state.
- Buffer overflow vulnerabilities in the SSL/TLS implementation.
- SSL/TLS handshake initiations from unauthorized machines (while such handshakes would ultimately fail to authenticate, tls-auth can cut them off at a much earlier point).

### Generate ca,cert

1.Use easy-rsa, a openvpn ca,cert generate tool 2.Do it from scratch with openssl

### easy-rsa

#cp -r /usr/share/easy-rsa /root #cd /root/easy-rsa #\$EDITOR /root/easy-rsa/vars

### vars

#### export KEY\_SIZE=2048

# In how many days should the root CA key expire? export CA\_EXPIRE=3650

# In how many days should certificates expire? export KEY\_EXPIRE=3650

# These are the default values for fields # which will be placed in the certificate. # Do not leave any of these fields blank.

export KEY\_COUNTRY="US" export KEY\_PROVINCE="CA" export KEY\_CITY="Acme Acres" export KEY\_ORG="Acme" export KEY\_EMAIL="roadrunner@acmecorp.org" #export KEY\_EMAIL=mail@host.domain export KEY\_CN=Acme-CA export KEY\_NAME=Acme-CA export KEY\_OU="" export PKCS11\_MODULE\_PATH=changeme export PKCS11\_PIN=1234

### generate!

- # source ./vars
- # ./build-ca
- # ./build-key-server server
- # ./build-dh
- # ./build-key client
- # openvpn --genkey --secret /root/easy-rsa/keys/ta.key

# Package your config

### Server

server.conf ca.crt server.crt server.key ta.key dh2048.pem

### Client

client.conf

ca.crt

client.crt

client.key

ta.key

### Enable and start

#### SERVER SIDE

# cp keys,conf,crts… /etc/openvpn # systemctl enable openvpn@CONFIG\_NAME # Start at boot ex. systemctl enable openvpn@server # systemctl start openvpn@CONFIG\_NAME CLIENT SIDE # cp keys,conf,crts… /etc/openvpn # systemctl start openvpn@CONFIG\_NAME

# Configure NAT

# if you are using nftables

# add this to your table chain postrouting { type nat hook postrouting priority 0;

ip saddr 192.168.14.0/24 oifname "eth0" masquerade;

 # if you are using iptables # add this to your iptables.rules -A POSTROUTING -s 192.168.14.0/24 -o eth0 -j MASQUERADE

# sorry I don't know how to use pf. You are on your own.

# Confirm your vpn is working

#### $#$  ip a

3: tun0: <POINTOPOINT,MULTICAST,NOARP,UP,LOWER\_UP> mtu 1500 qdisc fq\_codel state UNKNOWN group default qlen 100

link/none

inet 192.168.14.3/24 brd 192.168.14.255 scope global tun0

valid\_lft forever preferred\_lft forever

inet6 fe80::8c34:ce6d:d32b:2ae7/64 scope link flags 800

valid\_lft forever preferred\_lft forever

 $#$  ip route

0.0.0.0/1 via 192.168.14.1 dev tun0

default via 172.17.8.2 dev wlp3s0 src 172.17.12.126 metric 302

36.234.144.197 via 172.17.8.2 dev wlp3s0

128.0.0.0/1 via 192.168.14.1 dev tun0

172.17.8.0/21 dev wlp3s0 proto kernel scope link src 172.17.12.126 metric 302

192.168.14.0/24 dev tun0 proto kernel scope link src 192.168.14.3

### User-authentication

1.Simply by signing client certs.

2.Use Username/password

## Server Side

# Using PAM to auth (Working with LDAP/NIS/Local Accout) plugin /usr/lib64/openvpn/plugins/openvpn-plugin-auth-pam.so openvpn # Use a shell script to auth auth-user-pass-verify /etc/openvpn/auth.sh via-env script-security 3 # To allow script reading passwords

## Client Side

- # A dialog will popup to ask you username/password
- auth-user-pass
- # Saving username/password into a file
- auth-user-pass client.secret
- # cat client.secret
- Clientname
- Clientpassword

## Some more infos

Add these to server conf may help you # Can let multiple clients connect with same cn duplicate-cn # Use username as cn

username-as-common-name

# Per cn configs

 client-config-dir directory\_name # mkdir directory # \$EDITOR CN\_NAME